# SIAFI Sistema Integrado de<br>do Governo Federal

# **Manual do Usuário**

**Agendar Compromissos com Lista**

Data e hora de geração: 03/07/2024 12:30

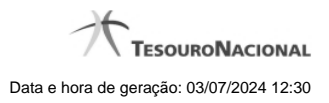

**1 - Agendar Compromissos com Lista 3**

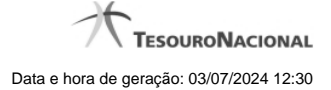

# **1 - Agendar Compromissos com Lista**

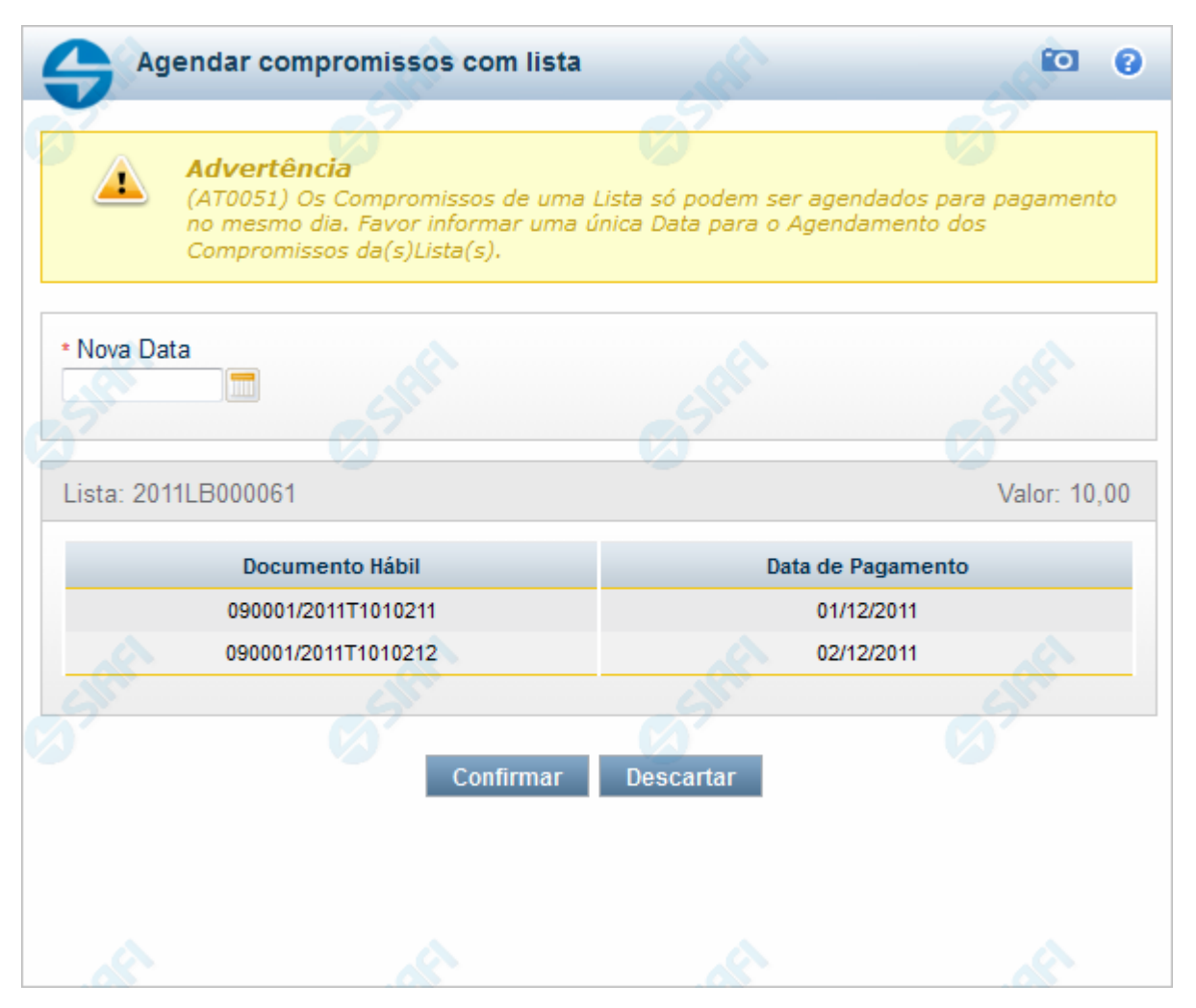

#### **Agendar Compromissos com Lista**

Quando você solicita o agendamento de um compromisso que possua lista é necessário que todos os compromissos possuam a mesma data de pagamento. Então, quando os compromissos selecionados tiverem datas diferentes, o sistema apresenta essa janela para que você informe a nova data.

#### **Campos**

**Nova Data** - campo onde se deve informar a nova data de pagamento do compromisso.

A data informada deve ser maior ou igual a data corrente.

O preenchimento deste campo é obrigatório e deve ser informado no formato padrão de data (dd/mm/aaaa), por exemplo: 31/12/2012.

O sistema oferece o calendário para facilitar o preenchimento.

**Lista** - exibe o código da Lista informada nos Pré-docs dos Compromissos sendo realizado por OB.

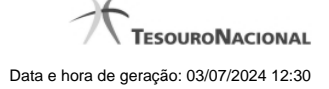

4

**Valor** - Valor monetário da lista utilizada no compromisso sendo agendado.

**Documento Hábil** - Identificação do compromisso, composta pelo código da UG Emitente do Documento Hábil e pelo código do documento que originou o compromisso.

**Data de Pagamento** - Data de pagamento do compromisso.

### **Botões**

**Confirmar** - Clique nesse botão, para dar prosseguimento à realização solicitada.

**Descartar** - Clique nesse botão, para desistir da realização desse compromisso.

# **Próximas Telas**

[Realizar Totalmente com ou sem Vinculação de Pagamento](http://manualsiafi.tesouro.gov.br/contas-a-pagar-e-a-receber/compromissos/gerenciar-compromissos/a-agendar/agendar-compromisso-com-lista/informar-vinculacao-de-pagamento-com-lista)